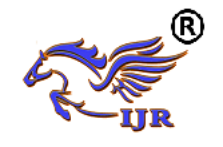

# Design of Fixture to Optimise Process Plan of Aerospace Component

 ${}^{1}$ G Sunil Reddy, <sup>2</sup>S. Mohan Kumar, <sup>3</sup>Dr. B Nageshwara Rao

<sup>1</sup>M.Tech student, <sup>2</sup>Assistant professor, <sup>3</sup>Assistant professor. Department of Mechanical Engineering, Avn Institute of Engineering and Technology, Hyd, T.S

# *ABSTRACT*

*Missile shield is aero space component protects the missile by covering the entire body. Designing and process planning of aerospace component are studied in detail. Missile shield is aero space component it requires accurate machining and high finishing and it is typical to manufacture in 3-axis machines and it is highly impossible using 3-jaw chuck or machine vice for holding aerospace component rigidly. To manufacture aerospace component as per requirement with accurate dimension it demands a fixture to design considering the part holding points. It requires a designed fixture and clamping to hold the part rigidly. If part is fixed rigidly easily we can obtain smooth surfaces on part.* 

*The main aim of this project is to optimize process plan and creating 3D model using Unigraphics software. Generating NC program of aerospace component using NX-CAM software which is exclusively CAM software used to generate part program by feeding the geometry of the component and defining the proper tool path and thus transferring the generated part program to the required CNC machine with the help of DNC lines. The operator thus executes the program with suitable requirements. The project deals with optimizing process plan by specifying appropriate tools, developing tools design if demanded.* 

## **INTRODUCTION**

## **Designing a fixture for aerospace component:**

The purpose of figures is to hold the work piece tightly or rigidly during manufacturing. Figures are developed to manufacture the critical and complex parts which are not holded by chucks. by

fixturing or fixing the work piece by using fixtures, part can be obtained with required design specifications. Developing or designing of fixtures require little more cost. the design cost of fixture is reduced by implementing various computer-aided fixture design methods in market to support the fixture designer

Fixture layout design is a major concern in the development of automated fixture design systems. the task of fixture layout design is to layout a set of locating & clamping points on work piece surfaces such that the work piece is accurately located  $\&$ completely restrained during manufacturing operations.

Fixture design concepts: (managing degree of freedom).

3:2:1  $\rightarrow$  (3 at least 3-point to define a plane) (2 at least 2-points to define location) (1 at least 1-point for clamping).

# **CAD:**

CAD is computer aided designing or computer aided drafting. CAD is used for developing the 3d model from the 2d input. It is also used to drafting sheets which are used to inspection. CAD software has different modules. They are:

- 1. Modeling
- 2. Assembly
- 3. Drafting
- 4. Sheet metal
- 5. Piping
- 6. Shape studio
- 7. Welding

## **CAM:**

CAM is computer aided manufacturing. In cam software, the processes from selection of raw material to NC program generation were done. Finally NC program was optimized using post builder and given to the machine. Generally, process involved in the CAM software.

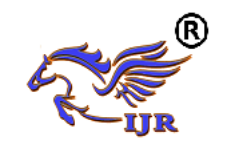

**Available at<https://edupediapublications.org/journals>**

**e-ISSN: 2348-6848 p-ISSN: 2348-795X Volume 04 Issue 09 August 2017**

- 1. Selection of raw material
- 2. Selection of machine
- 3. Selection of tools
- 4. Selection of process
- 5. Sequencing of the processes
- 6. Generation of the NC program
- 7. Optimization of the NC program

# **3D MODELING OF AEROSPACE COMPONENT**

**2d drawing:** 

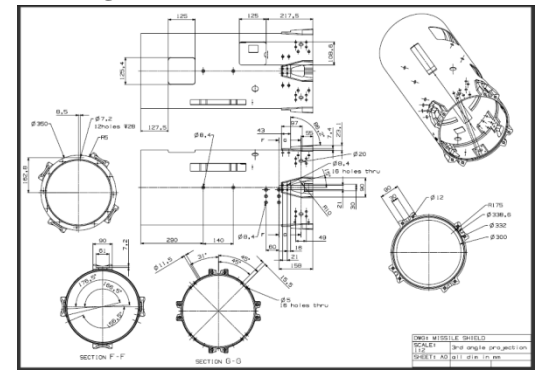

Fig shows drawing of aerospace component **3d modeling of aerospace component:**

Below image shows sketch and extrude of shield

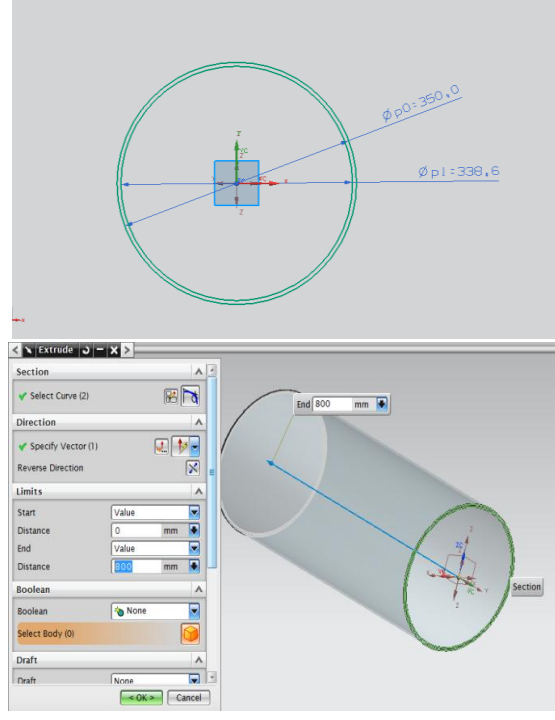

Fig shows Sketch and extrude of shield

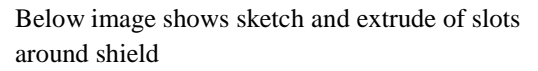

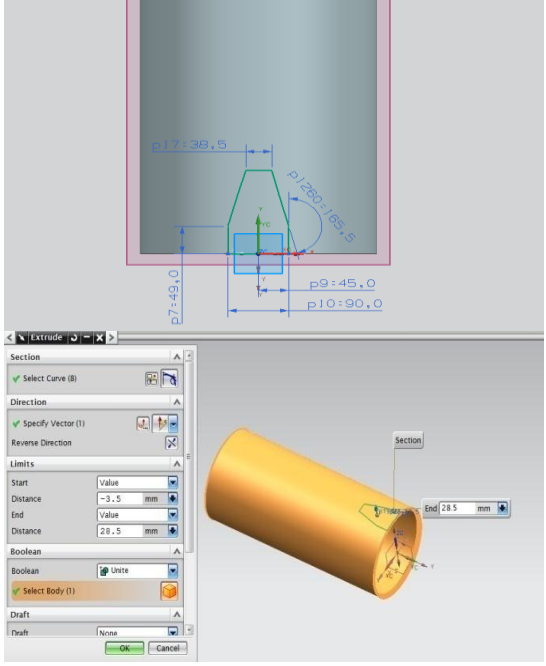

Fig shows Sketch and extrude of slots around shield Below image shows sketch and extrude of slots around shield

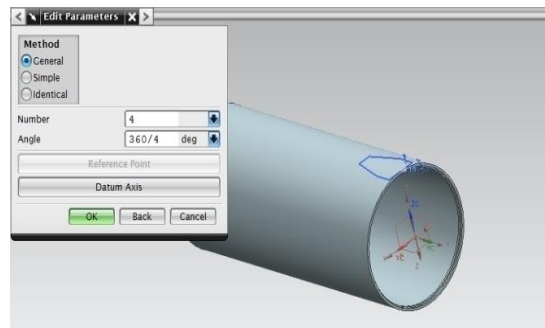

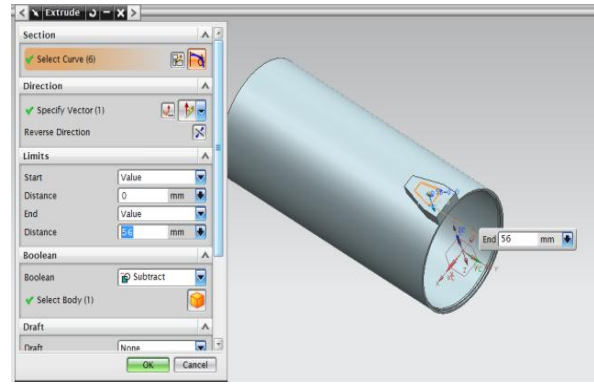

Fig shows Sketch and extrude of slots around shield

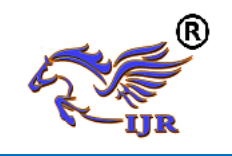

**Available at<https://edupediapublications.org/journals>**

**e-ISSN: 2348-6848 p-ISSN: 2348-795X Volume 04 Issue 09 August 2017**

Below image shows circular array of slots around shield<br> $\sum_{x}$  s extrade  $\sum_{x}$ 

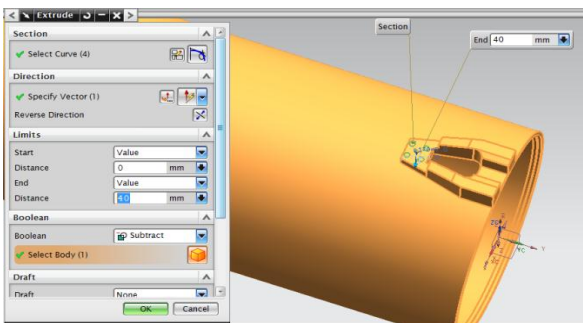

Fig shows Circular array of slots around shield Below image shows countersunk holes

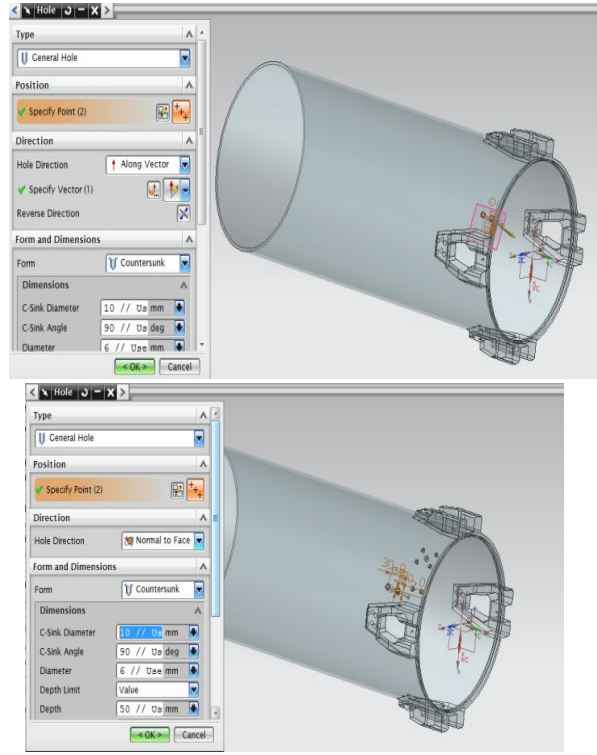

Fig shows countersunk holes Below image shows sketch and extrude

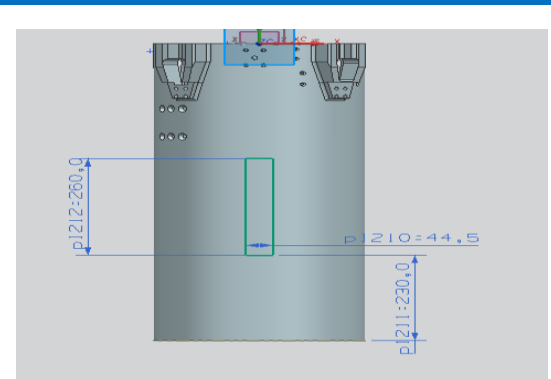

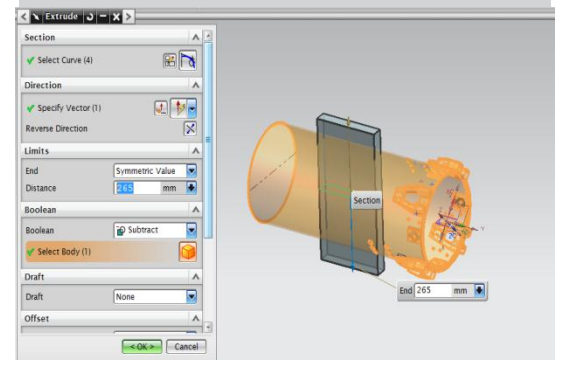

Fig shows Sketch and extrude Below image shows sketch and extrude

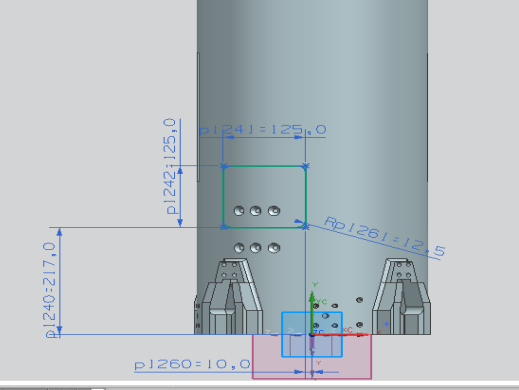

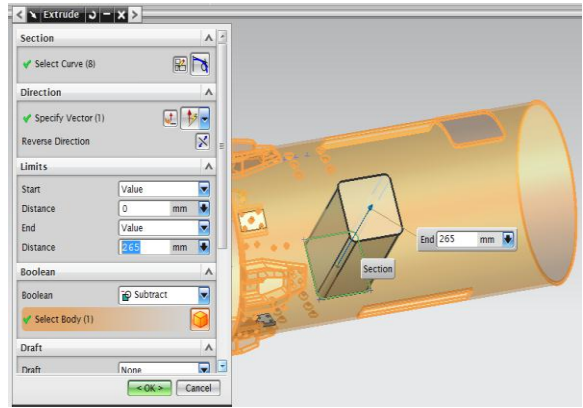

Fig shows Sketch and extrude

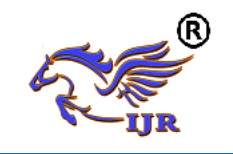

**Available at<https://edupediapublications.org/journals>**

**e-ISSN: 2348-6848 p-ISSN: 2348-795X Volume 04 Issue 09 August 2017**

Below image shows 3d models of aerospace component

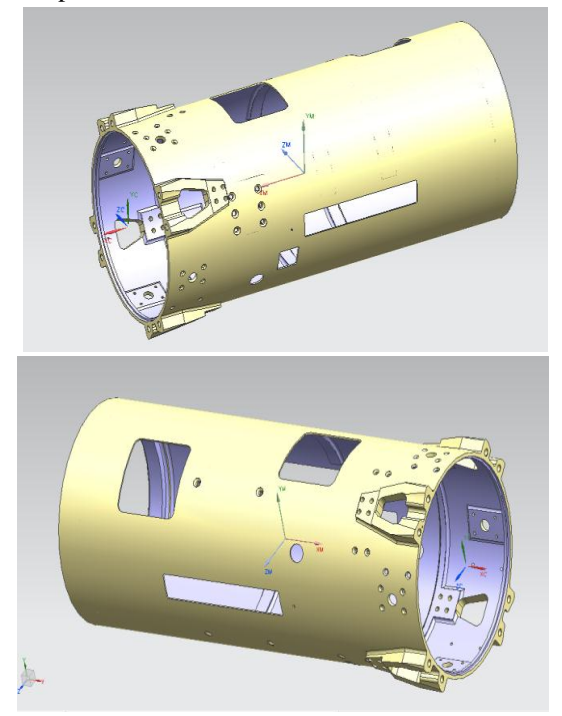

Fig shows 3dmodels of aerospace component

# **COMPUTER AIDED MANUFACTURING PROCESS**

Methodology used in manufacturing of aerospace component is as mentioned below:

- Identifying suitable machine.
- Selecting suitable tools for manufacturing thin walled component.
- Designing fixture/mandrel to support aerospace component for external operations.
- Listing down the Sequence of operations performed on aerospace component.
- Generating tool path at specified cutting speed.
- Generating NC program using NX-CAM software.

# **Identify suitable machine.**

Types of CNC machine used in this project are MORI SEIKI 4-AXIS CNC turning machine and DMG 5-axis milling machine

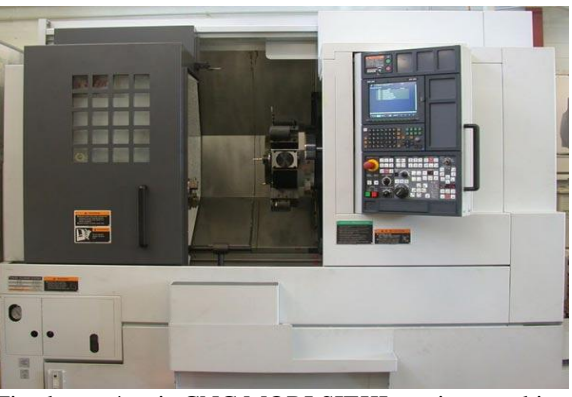

Fig shows 4-axis CNC MORI SIEKI turning machine

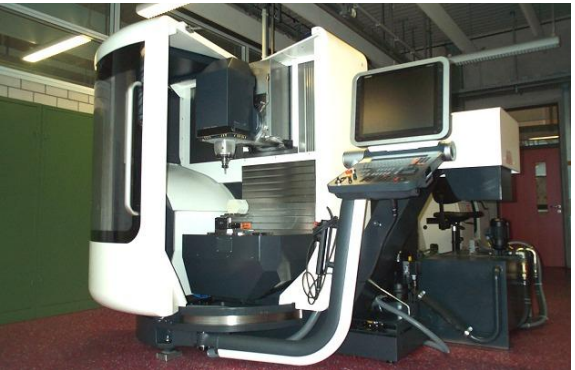

Fig shows DMG 5-axis machine

# **Selection of tools:**

- > OD\_80\_L facing
- OD\_80\_L rough
- $\triangleright$  OD\_55\_L finish
- > ID\_80\_L rough
- $\triangleright$  ID\_55\_L finish

## **Generating tool path on aerospace component:**

Below image shows Raw material and part of missile shield

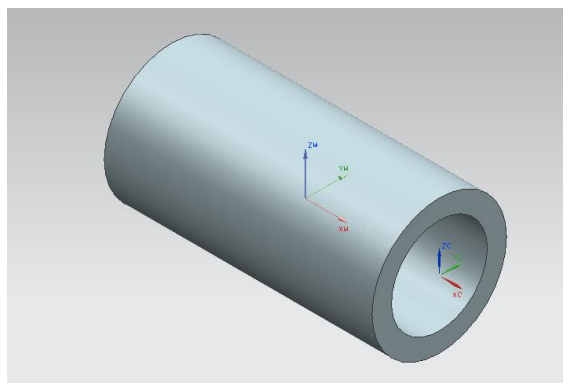

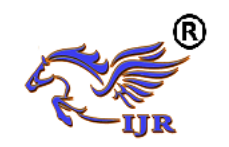

**Available at<https://edupediapublications.org/journals>**

**e-ISSN: 2348-6848 p-ISSN: 2348-795X Volume 04 Issue 09 August 2017**

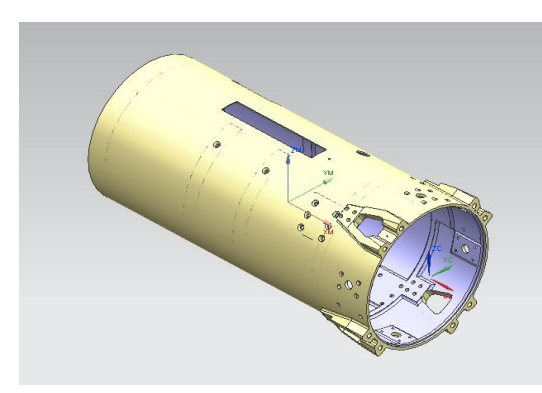

Fig shows Raw material and part of aerospace component

# **Spun generated in turning**

Below image shows spun generated by part and raw material

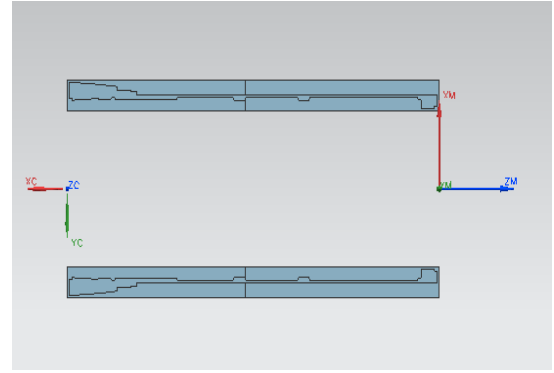

Fig shows spun generated by part and raw material **Set\_up\_1 tool path generation**

Below image shows the creation of FACING operation on missile shield

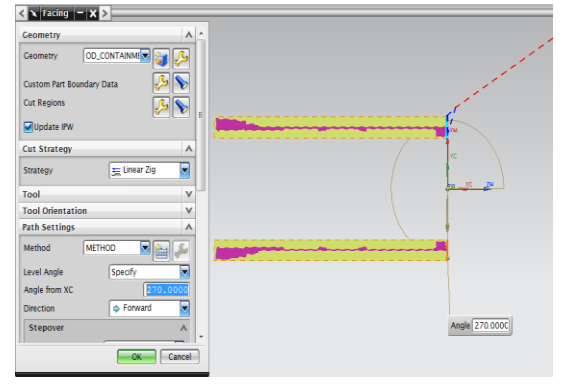

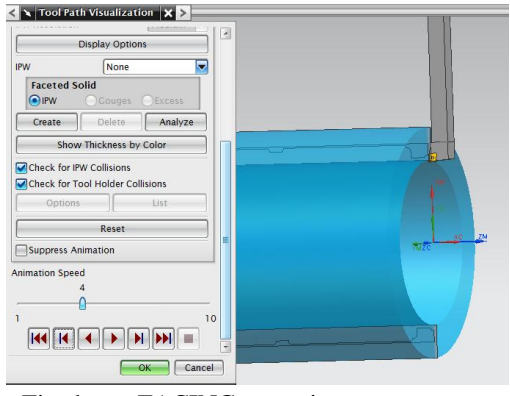

Fig shows FACING operation on aerospace component

Below image shows the creation of OD\_Rough operation on aerospace component

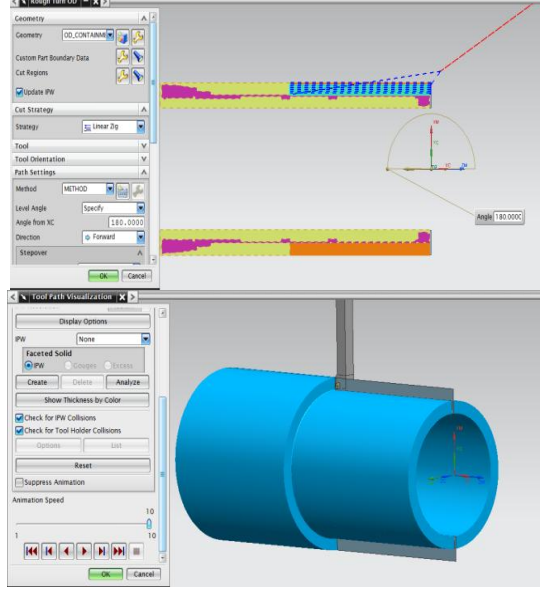

Fig shows OD\_Rough operation on aerospace component

Below image shows the creation of ID\_Rough operation on aerospace component

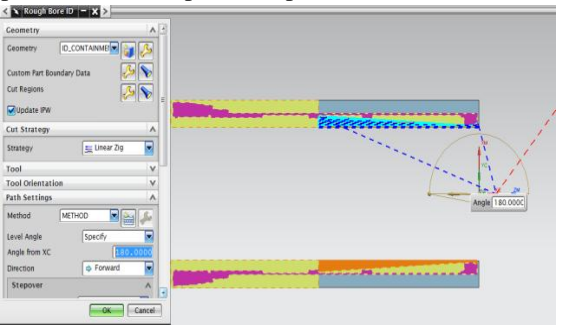

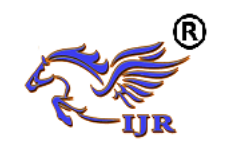

**Available at<https://edupediapublications.org/journals>**

**e-ISSN: 2348-6848 p-ISSN: 2348-795X Volume 04 Issue 09 August 2017**

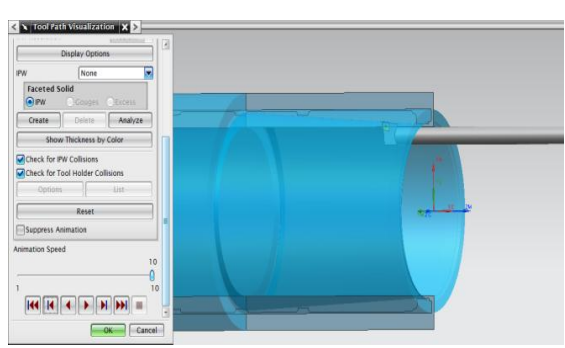

Fig shows ID\_Rough operation on aerospace component

# **Set\_up\_2**

Below image shows Raw material for setup\_2 turning

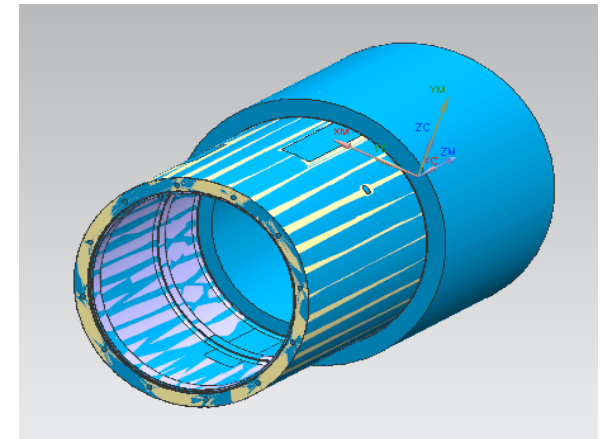

In setup\_2 raw material will be semi finished part which means the part left after setup\_1 operations. Below image shows the creation of FACING operation on aerospace component

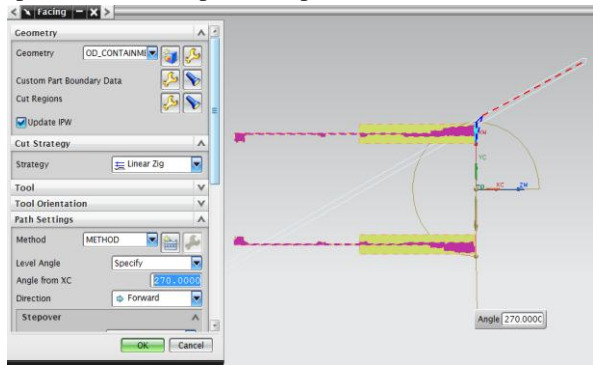

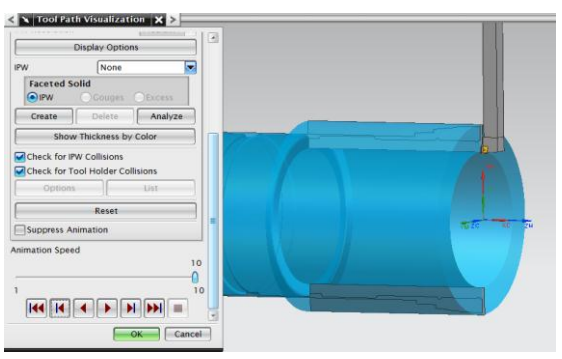

Fig shows FACING operation on aerospace component

Below image shows the creation of OD\_Rough operation on aerospace component

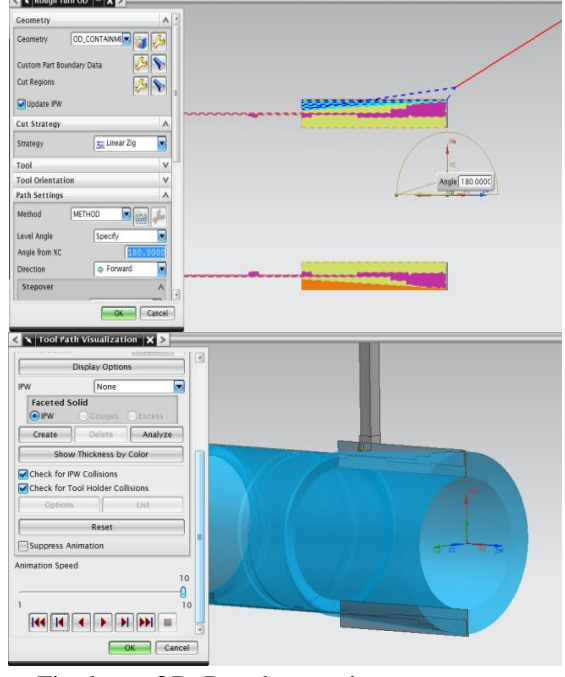

Fig shows OD\_Rough operation on aerospace component

Below image shows the creation of Groove operation on aerospace component

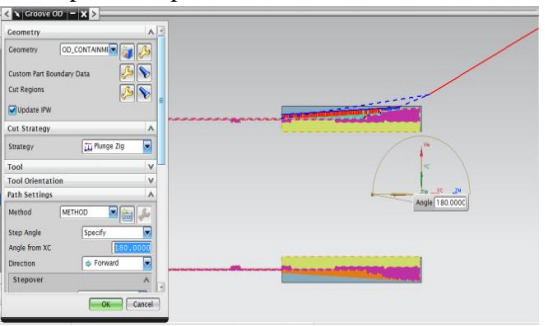

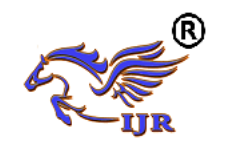

**Available at<https://edupediapublications.org/journals>**

**e-ISSN: 2348-6848 p-ISSN: 2348-795X Volume 04 Issue 09 August 2017**

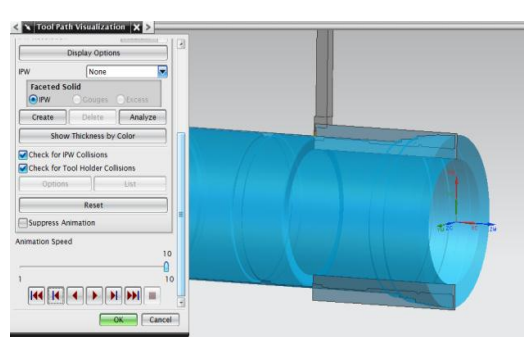

Fig shows Groove operation on aerospace component Below image shows the creation of ID\_Rough operation on aerospace component

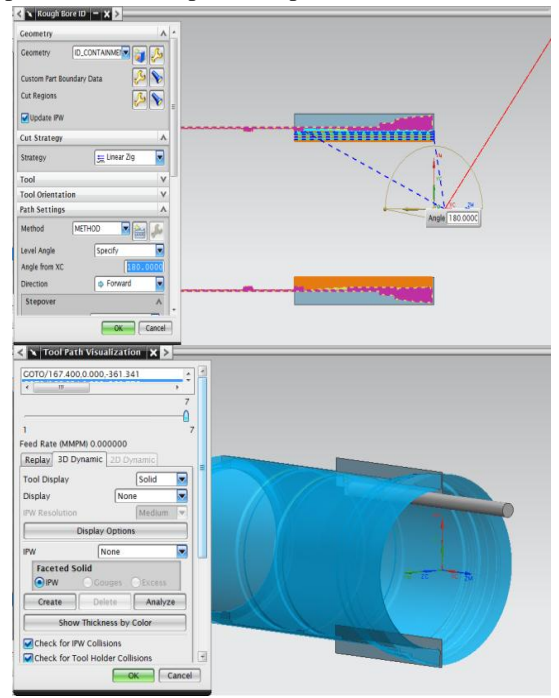

Fig shows ID\_Rough operation on aerospace component

# **Milling operations**

Below image shows Raw material for milling

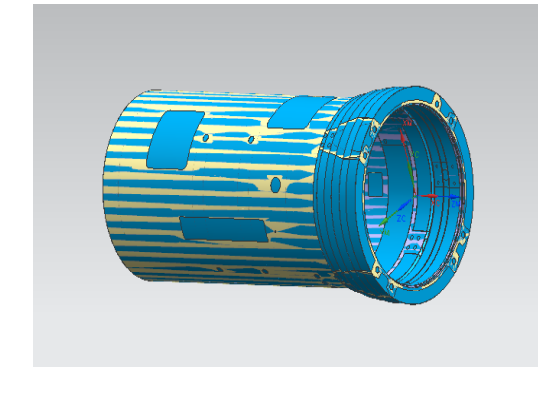

Fig shows Raw material for milling Below image shows planar mill operations

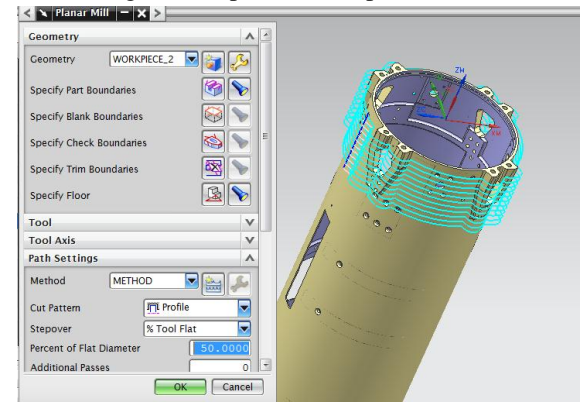

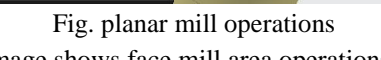

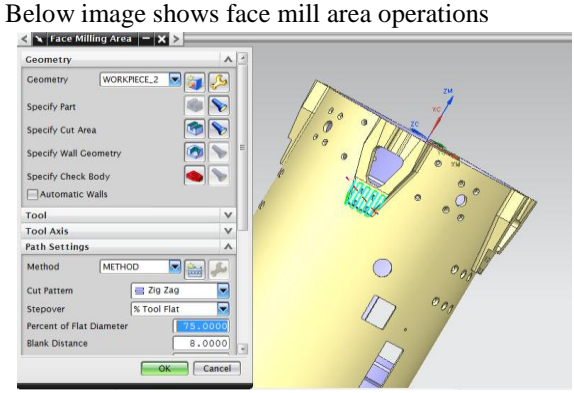

Fig shows face mill area operations Below image shows planar mill operations

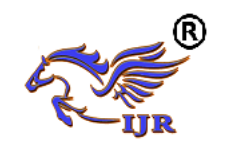

**Available at<https://edupediapublications.org/journals>**

**e-ISSN: 2348-6848 p-ISSN: 2348-795X Volume 04 Issue 09 August 2017**

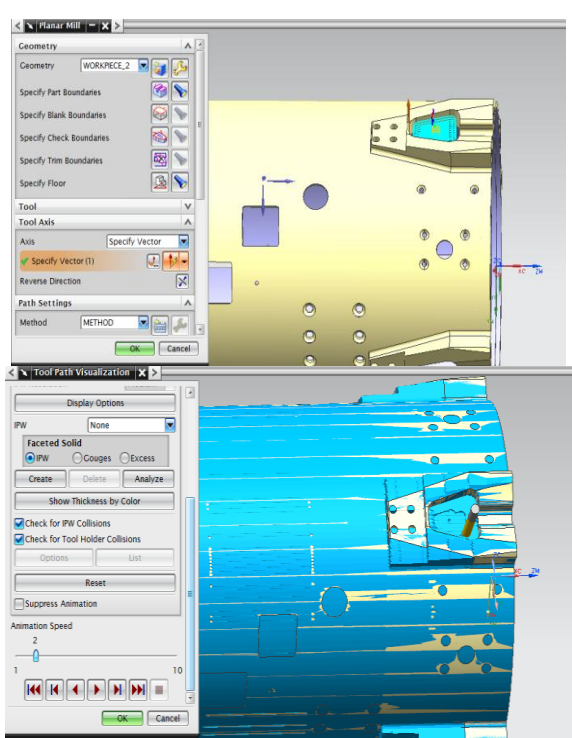

Fig shows planar mill operations

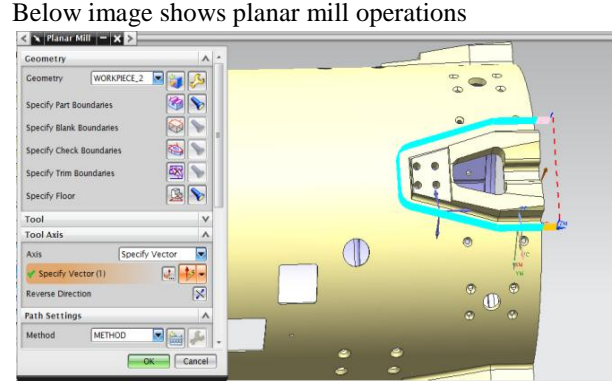

Fig shows planar mill operations Below image shows planar mill operations

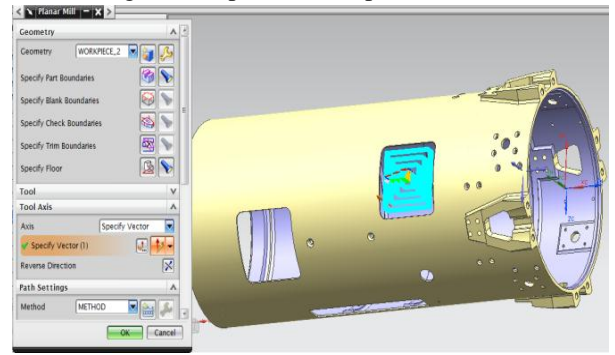

Fig. planar mill operations Below image shows planar mill operations

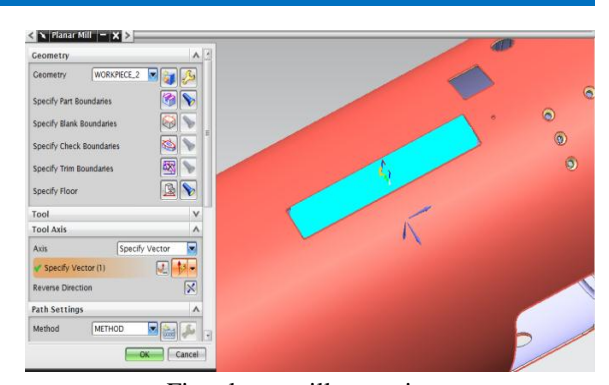

Fig. planar mill operations Below image shows planar mill operations

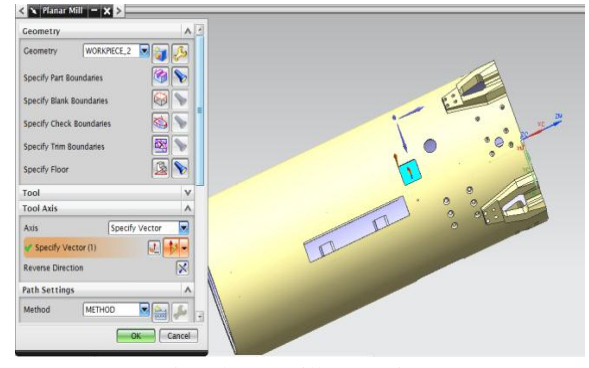

Fig. planar mill operations Below image shows drilling operations

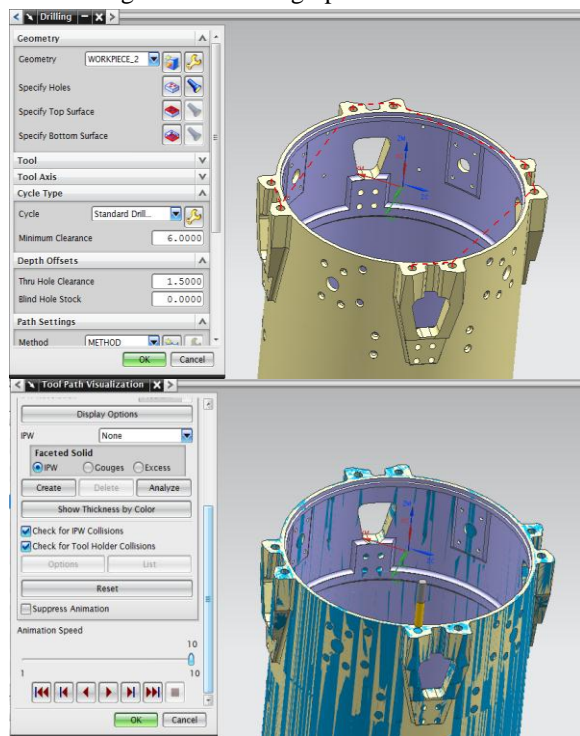

Fig shows Drilling operations Below image shows drilling operations

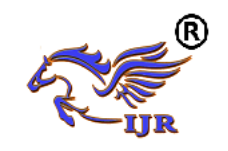

**Available at<https://edupediapublications.org/journals>**

**e-ISSN: 2348-6848 p-ISSN: 2348-795X Volume 04 Issue 09 August 2017**

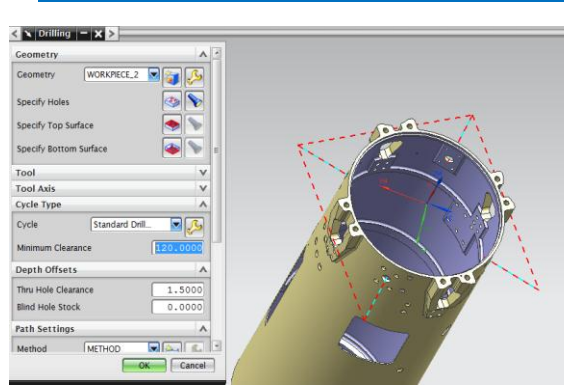

Fig shows Drilling operations Below image shows drilling operations

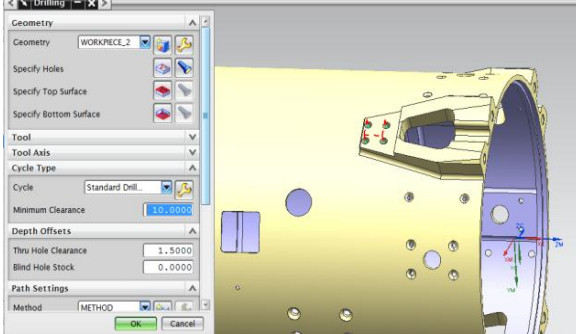

Fig shows Drilling operations

Below image shows Final part after operations

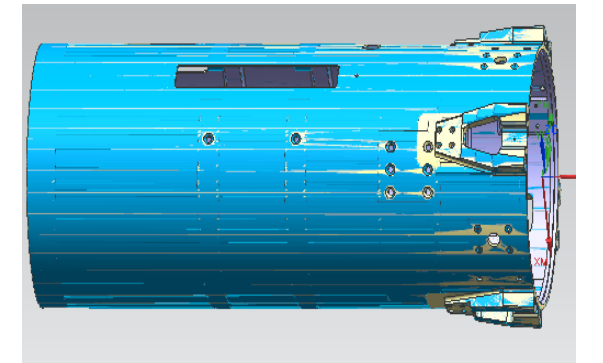

Fig. Final part after operations

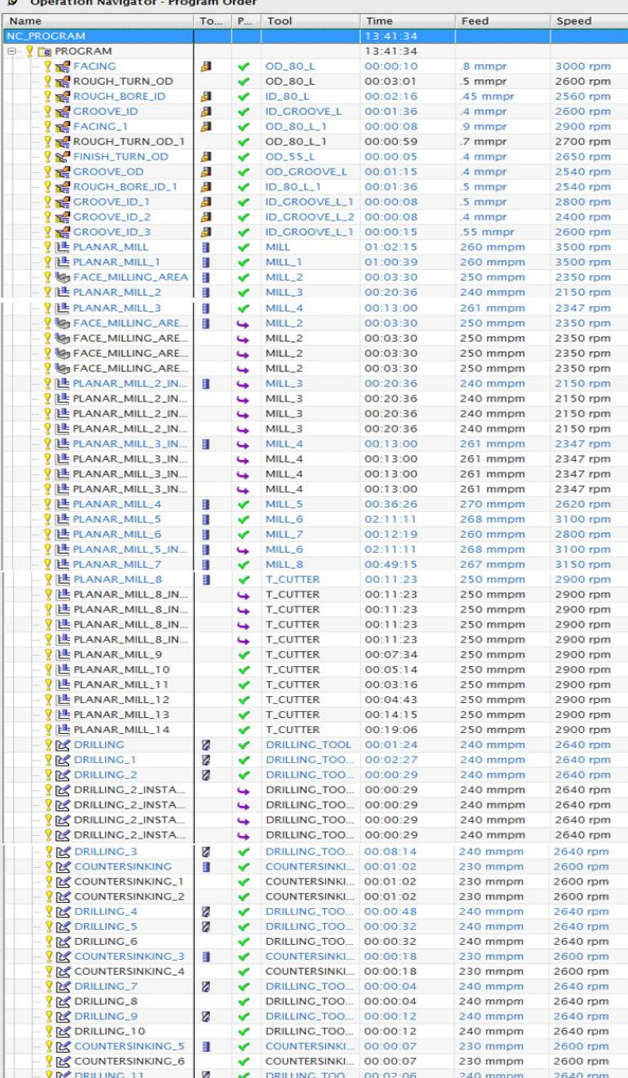

#### **3D MODELLING OF FIXTURE**

Below image shows 2D drawing of fixture part1 Below images shows sketch and extrude of fixture part1

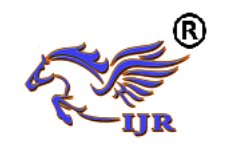

**Available at<https://edupediapublications.org/journals>**

**e-ISSN: 2348-6848 p-ISSN: 2348-795X Volume 04 Issue 09 August 2017**

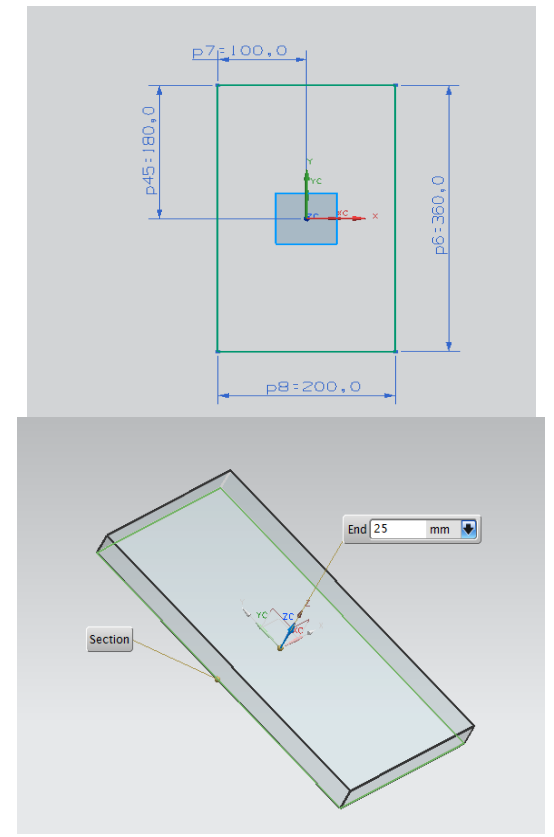

Fig. sketch and extrude of fixture part1 Below images shows sketch and extrude of fixture part1

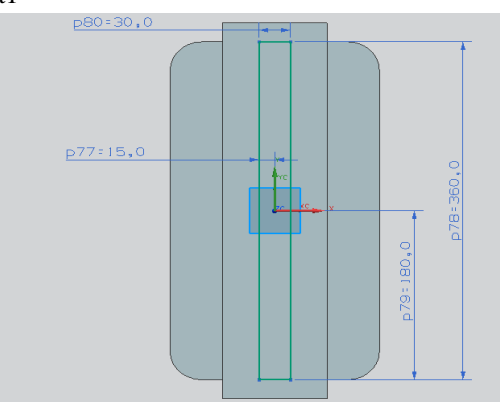

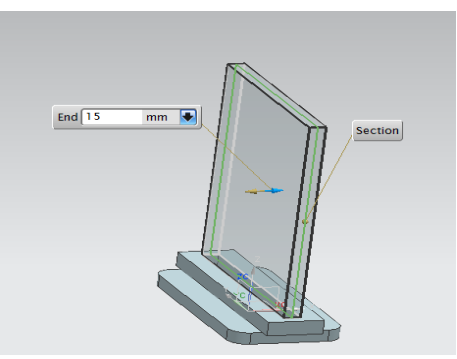

Fig. sketch and extrude of fixture part1 Below image sketch and extrude of fixture part1

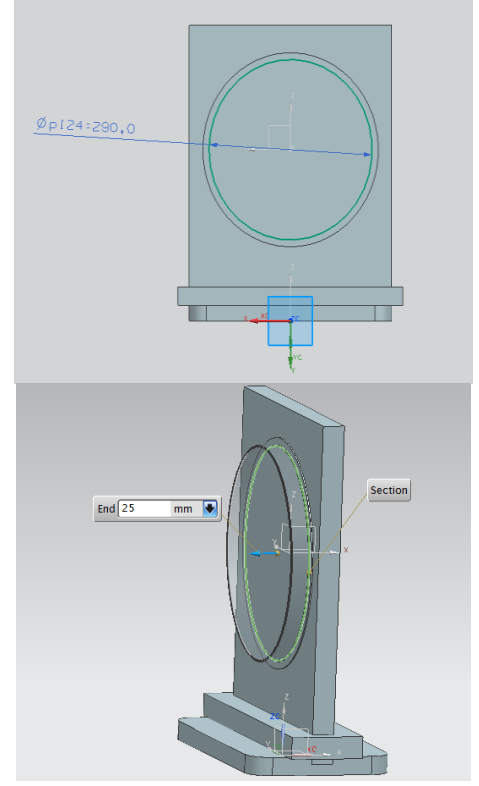

Fig. sketch and extrude of fixture part1 Below image shows 3D model of fixture part1

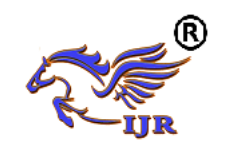

**Available at<https://edupediapublications.org/journals>**

**e-ISSN: 2348-6848 p-ISSN: 2348-795X Volume 04 Issue 09 August 2017**

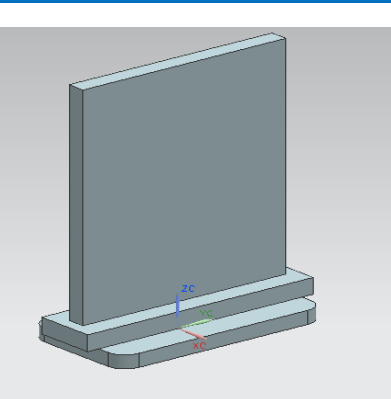

Fig. 3D model of fixture part1 Below image shows 2D drawing of fixture part2

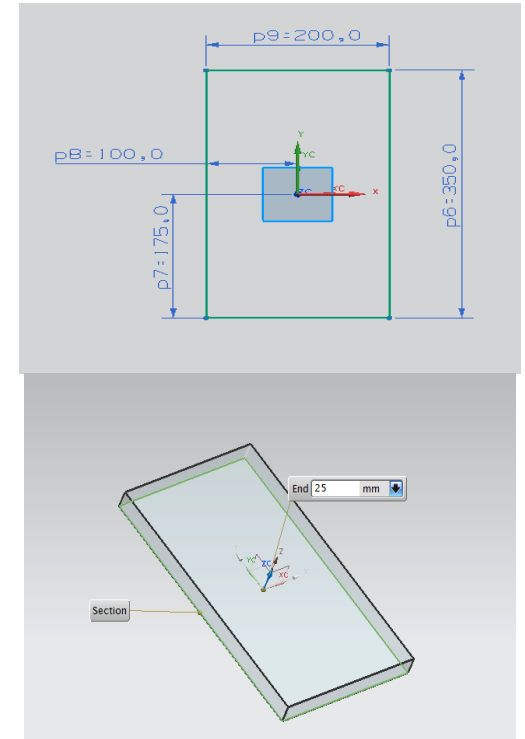

Fig. sketch and extrude of fixture part2 Below images shows sketch and extrude of fixture part2

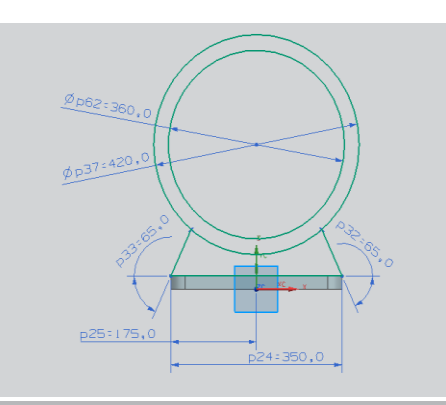

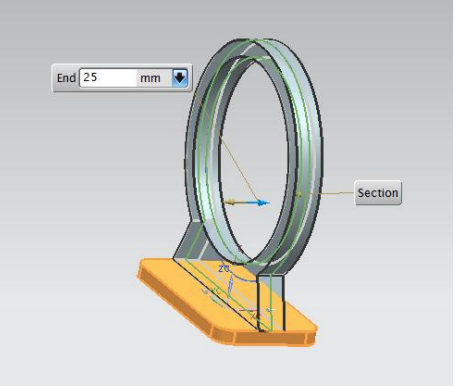

Fig. sketch and extrude of fixture part2 Below images shows sketch and extrude of fixture part2

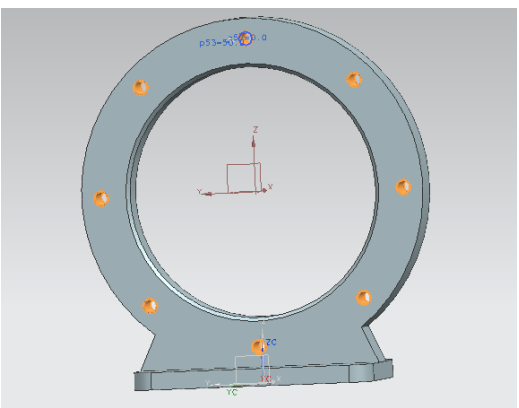

Fig. sketch and extrude of fixture part2 Below image shows 3D model of fixture part2

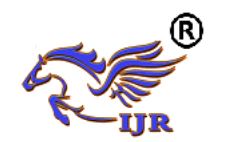

**Available at<https://edupediapublications.org/journals>**

**e-ISSN: 2348-6848 p-ISSN: 2348-795X Volume 04 Issue 09 August 2017**

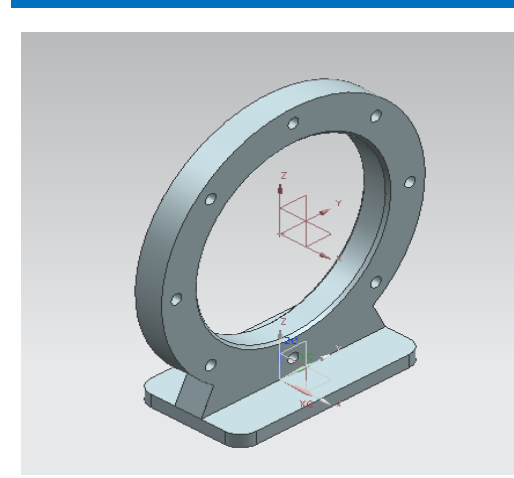

Fig. 3D model of fixture part2 Below image shows sketch and extrude of clamp stud

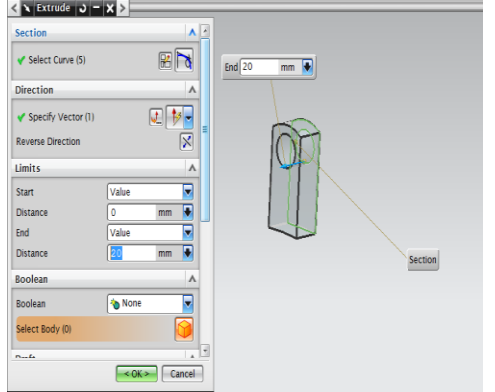

Fig. sketch and extrude of clamp stud

Below image shows sketch and extrude of clamp stude  $\leq$ 

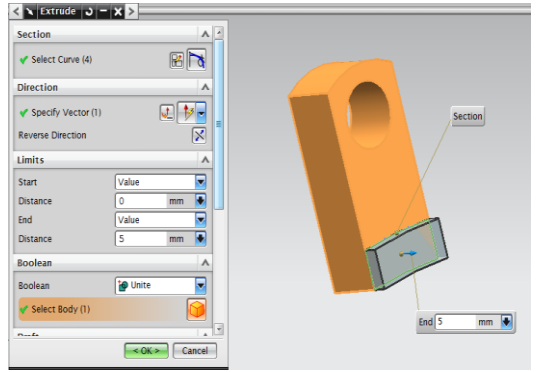

Fig. sketch and extrude of clamp stud Below image shows sketch and extrude of clamp stud

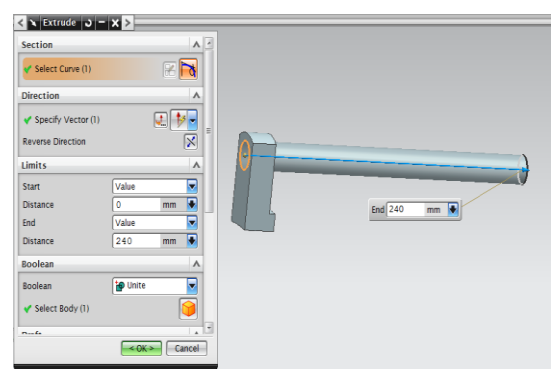

Fig. sketch and extrude of clamp stud Below image shows 3D model of clamp stud

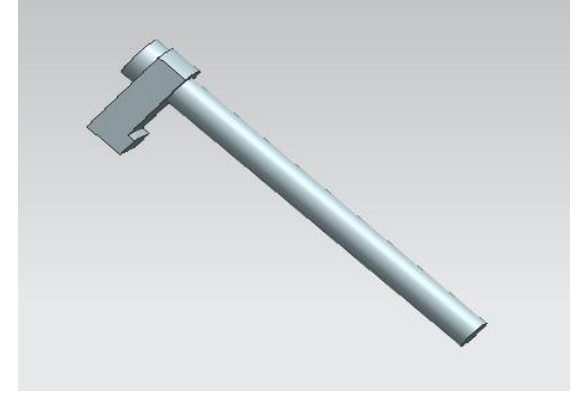

Fig. 3D model of clamp stud

## **Fixture assembly**

Assembly of fixture after completing turning operations

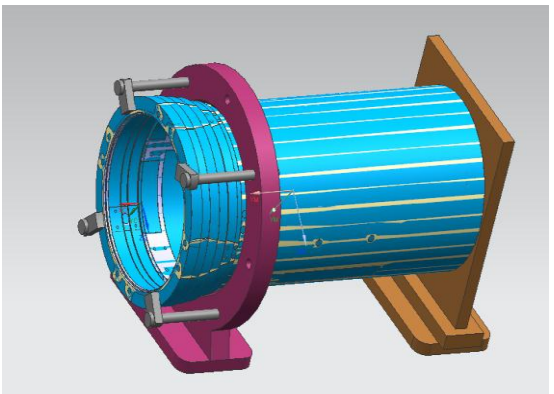

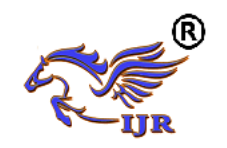

**Conception Navigator** Brogram

**International Journal of Research** 

**Available at<https://edupediapublications.org/journals>**

**e-ISSN: 2348-6848 p-ISSN: 2348-795X Volume 04 Issue 09 August 2017**

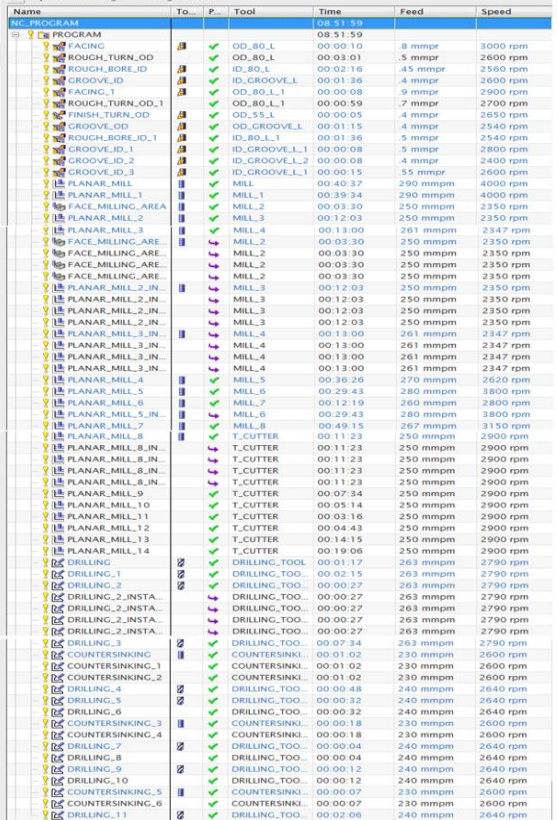

#### **RESULTS**

## **Manufacturing of aerospace component without fixture:**

Time taken to manufacture a single component without fixture on CNC machine = 13hr 41min 34sec=822min

If the time in seconds is above 30 then it is taken as 1min, if it is below 30 then it is exception Manufacturing cost of CNC machine per hour  $=$ 1200rs/hr

Manufacturing cost of single aerospace component  $=$  $(1200/60)*822=16440$ rs

Direct Labour  $Cost = Tm * Man Hour Rate Rs$ .

Man Hour Rate  $= 500$  Rs.

Tm= machining time

 $Tm = (822/60)$  hrs= 13.7hrs

Direct Labour Cost =  $13.7*500 = 6850$  Rs.

Total cost of part  $=$ raw material cost  $+$  labour cost +manufacturing cost =

1040+6850+16440= 24330rs

**Manufacturing of Aerospace component with fixture:**

Time taken to manufacture a single component with fixture on CNC machine =

8hr 51min 59sec=532min

If the time in seconds is above 30 then it is taken as 1min, if it is below 30 then it is exception Manufacturing cost of CNC machine per hour  $=$ 1200rs

Machining cost per piece (machining cost per min x machining time in min) =  $(1200/60)*532=10640$ rs Manufacturing cost of single aerospace component= 10640rs

Direct Labour  $Cost = Tm * Man Hour Rate Rs$ . Man Hour Rate  $=$  500 Rs.

Tm= machining time

 $Tm = (532/60)$  hrs= 8.9hrs

Direct Labour Cost =  $8.9*500=4450$  Rs.

Total cost of part  $=$ raw material cost + labour cost  $+$ manufacturing cost  $=$ 

1040+4450+10640= 16130rs

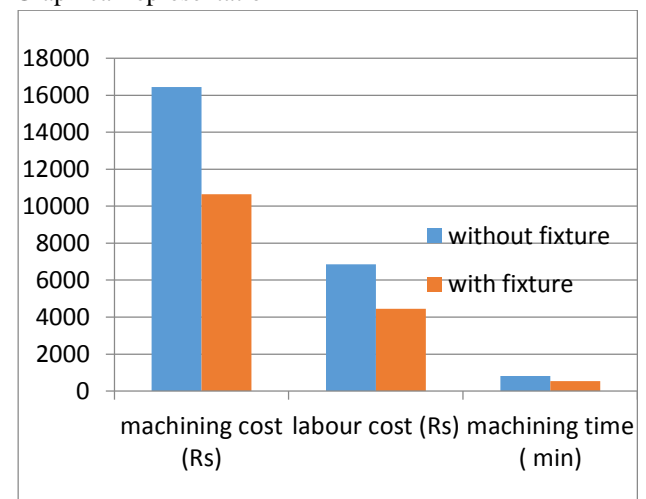

# **CONCLUSION**

It is difficult to manufacture aerospace component with 3-jaw chuck because it cannot hold the part rigidly for machining slots around the aerospace component. More number of parts is rejected.

#### Graphical representation

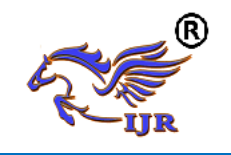

Manufacturing time, labour cost, manufacturing cost where reduced Using designed fixture.

Inspection charts are shown in report

Graphical representation of reduction of time and cost are in and shown in results.

There is a drastic reduction of reworks and rejection rate using designed fixture.

## **REFERENCES**

[1] A book of tool design by Pollack , Publisher: Reston Pub. Co, 1976

[2] ERROR BUDGETING AND THE DESIGN OF LARGE AEROSTRUCTURES, R. Odi, G. Burley, S. Naing, A. Williamson, J. Corbett School of Industrial and Manufacturing Science, Cranfield University, UK

[3] A literature survey of fixturedesign automation, J. C. [Trappey,](http://link.springer.com/search?facet-creator=%22J.+C.+Trappey%22) C. R. [Liu](http://link.springer.com/search?facet-creator=%22C.+R.+Liu%22) The International Journal of Advanced Manufacturing Technology, August 1990, Volume 5, [Issue](http://link.springer.com/journal/170/5/3/page/1) 3, pp 240-255

[4] Design & Development of Fixture for CNC – Reviews, Practices & Future Directions, N. P. Maniar, D. P. VakhariaInternational Journal of Scientific & Engineering Research Volume 4, Issue 2, February-2013.

[5] Mr. A.H. Nalbandh and PROF. C. C. Rajyaguru, "Fixture design optimization using genetic algorithm a review", Journal of information, Knowledge and Research inMechanical Engineering.

[6] A.D.Kachare, G.M.Dahane and Dipti D. Kachare, "First Operation Machining Fixture", International Journal of Engineering and Innovative Technology (IJEIT), Volume 2, Issue 4, October 2012.

[7] Amar Raj Singh Suriand A.P.S. Sethi, "Development of Gear Hobbing Fixture Design for Reduction in Machine Setting Time", International Journal of Scientific and Research Publications, Volume 2, Issue 10, October 2012, ISSN 2250- 3153.

[8] Research, Industrial Systems (2002-05- 20). "Manufacturing and Investment Around the World: An International Survey of Factors Affecting Growth and Performance".

[9] P.Maheandera, Dr.K.P.Padmanaban, R.Rajasekar, R.Devaraja Vignesh, Dr.S.Navaneetha santhakumar, "Scatter Search Optimization for Multi Node Machining Fixture Layout", The International Journal of Engineering and Science (IJES), Volume-3, Issue-01, Pages 30-37, 2014, ISSN (e): 2319 – 1813, www.theijes.com, The IJES Page 30